## **Połączenie do sieci akademickiej Wifi**

1) W celu skonfigurowania dostępu do akademickiej sieci bezprzewodowej należy wybrać **Ustawienia**

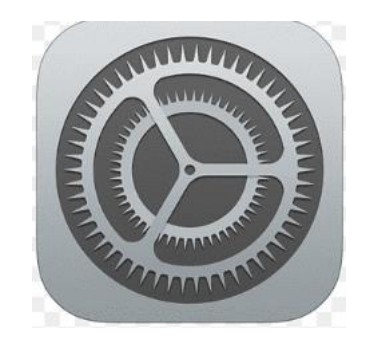

2) W ustawieniach wybieramy Wi-Fi

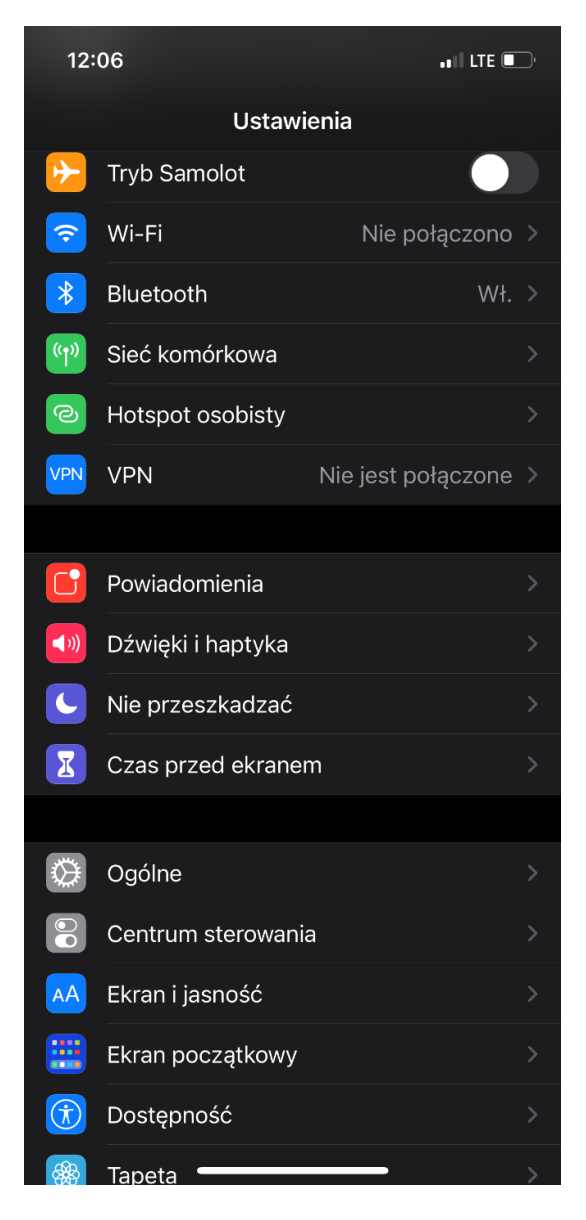

3) Wybieramy z dostępnych sieci bezprzewodowych sieć o nazwie akademika np. "Feniks"

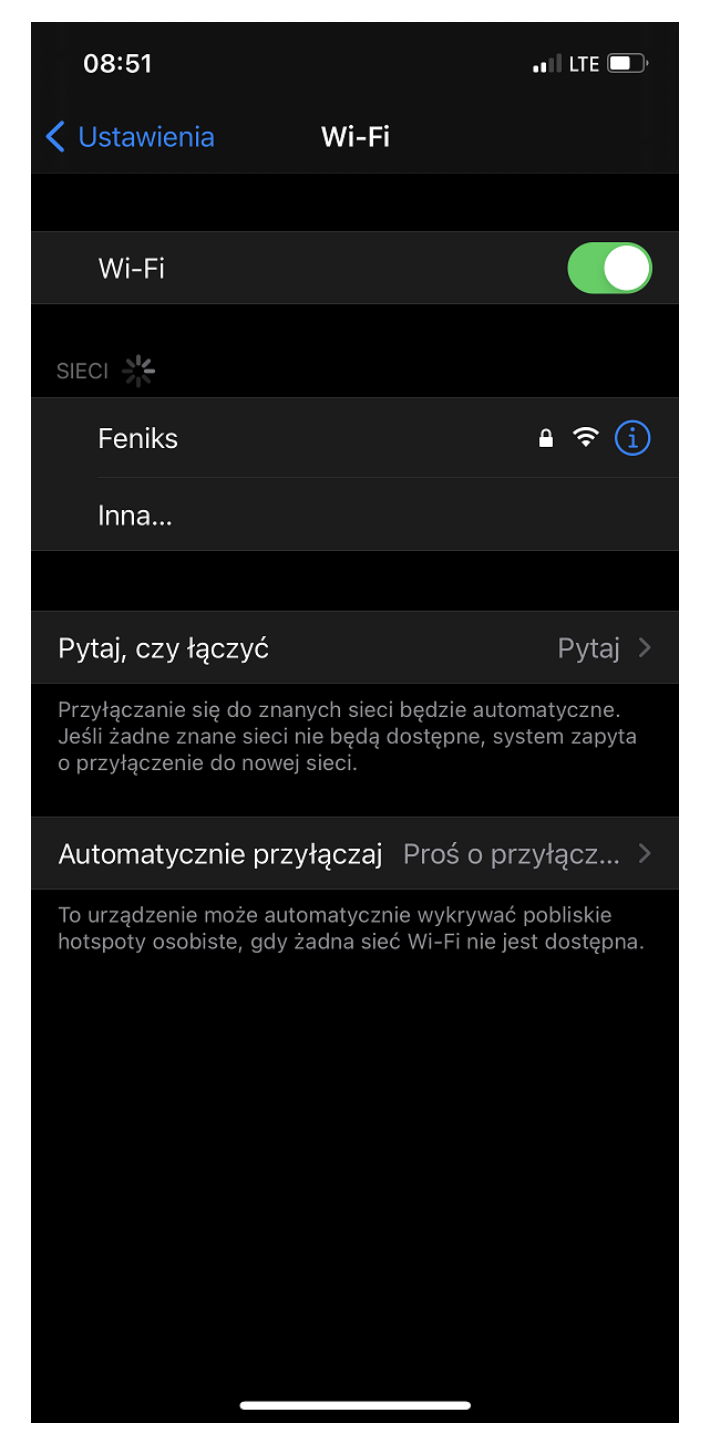

4) Pojawi się okienko logowania do sieci, w którym należy podać nazwę użytkownika ([s123456@sggw.edu.pl](mailto:s123456@sggw.edu.pl)) oraz hasło

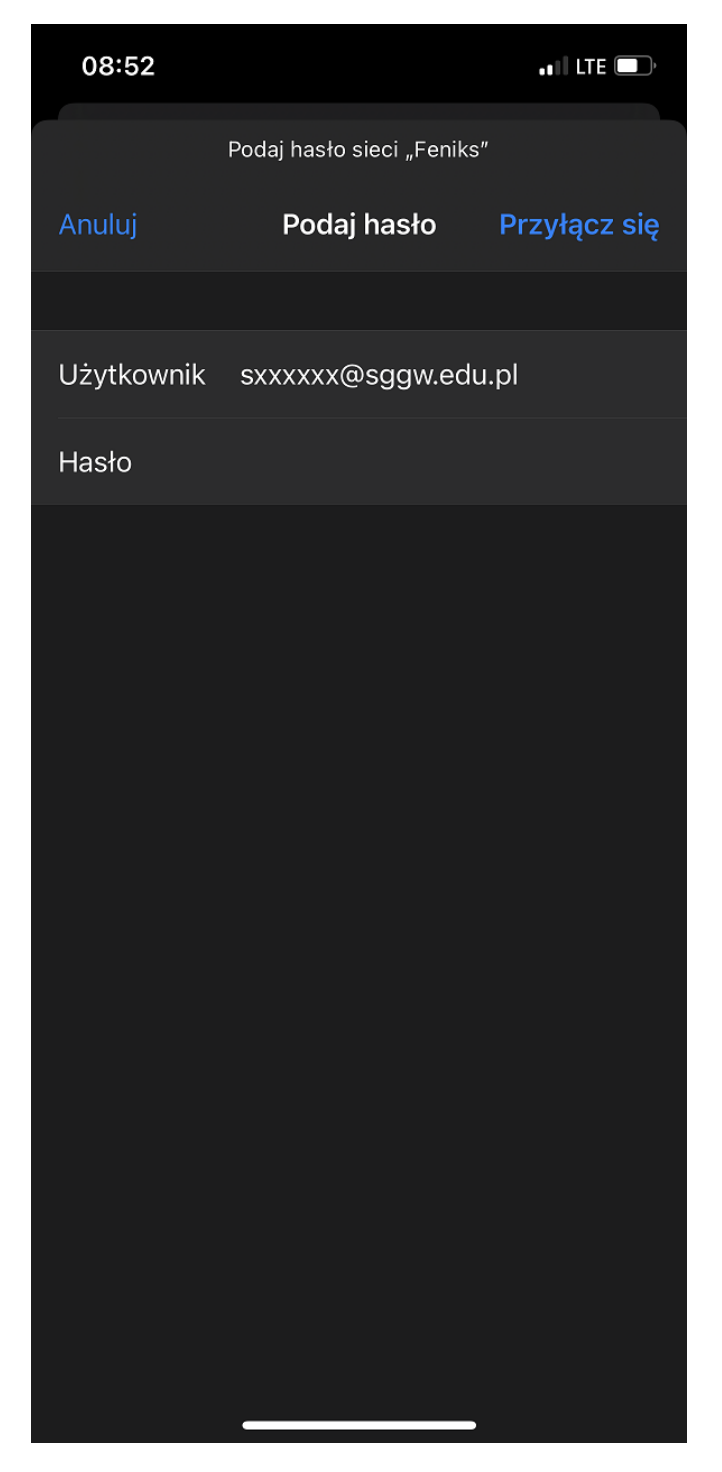

5) Następnie powinien pojawić się certyfikat\*, który należy zaakceptować klikając "Zaufaj"

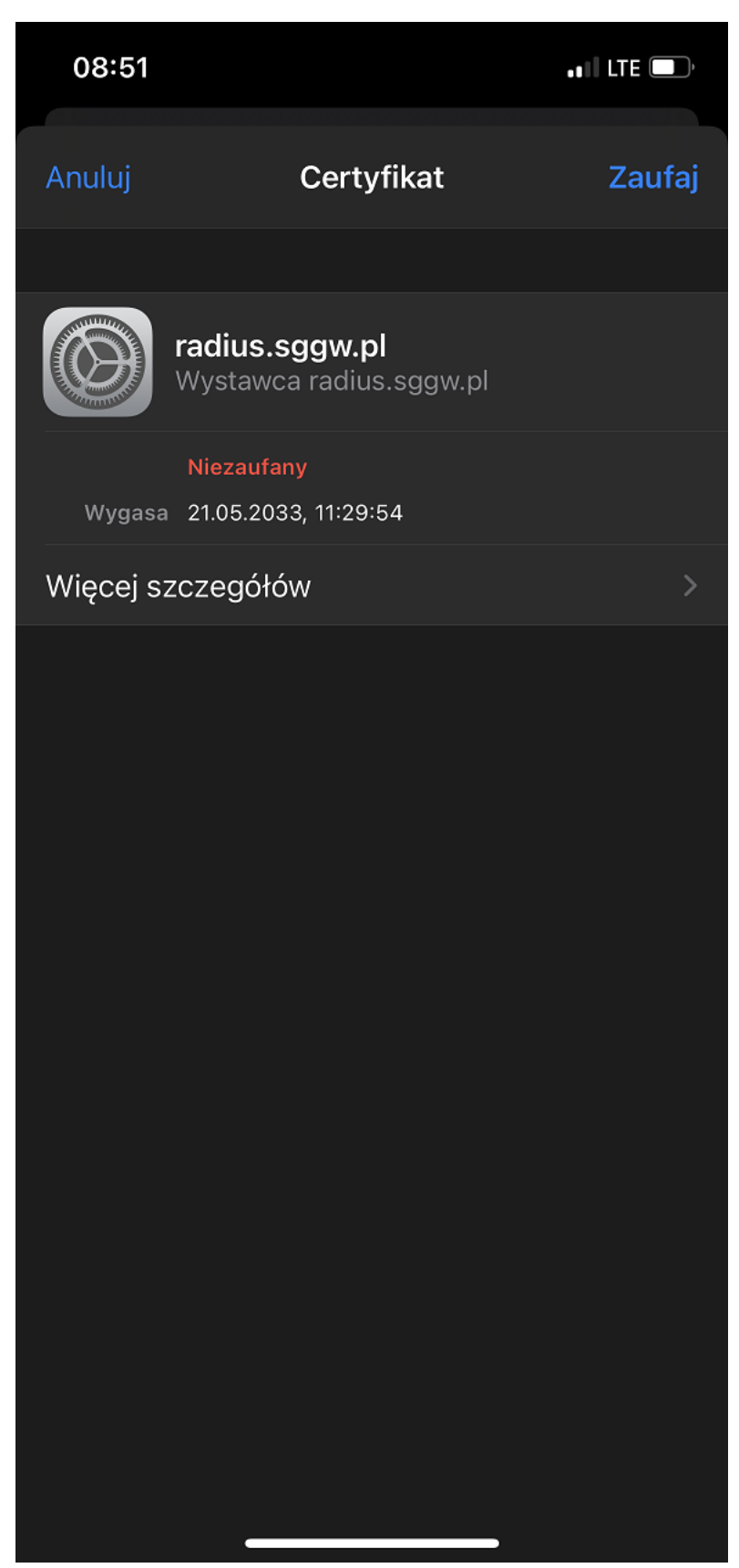

6) Przy pierwszym połączeniu może przez chwile widnieć napis "Brak połączenia z Internetem"

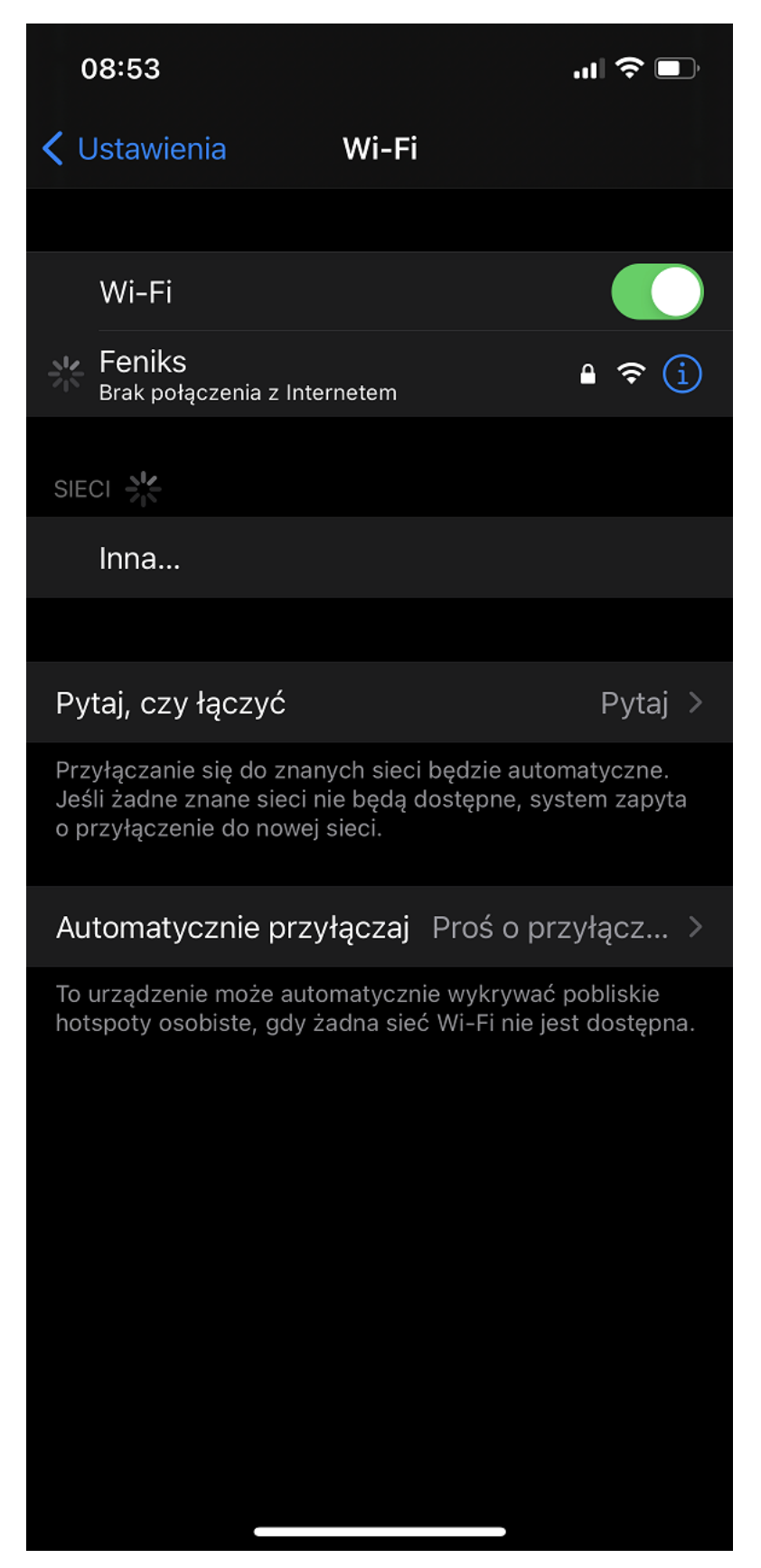

7) Po prawidłowym uwierzytelnieniu połączenie z siecią zostanie ustanowione

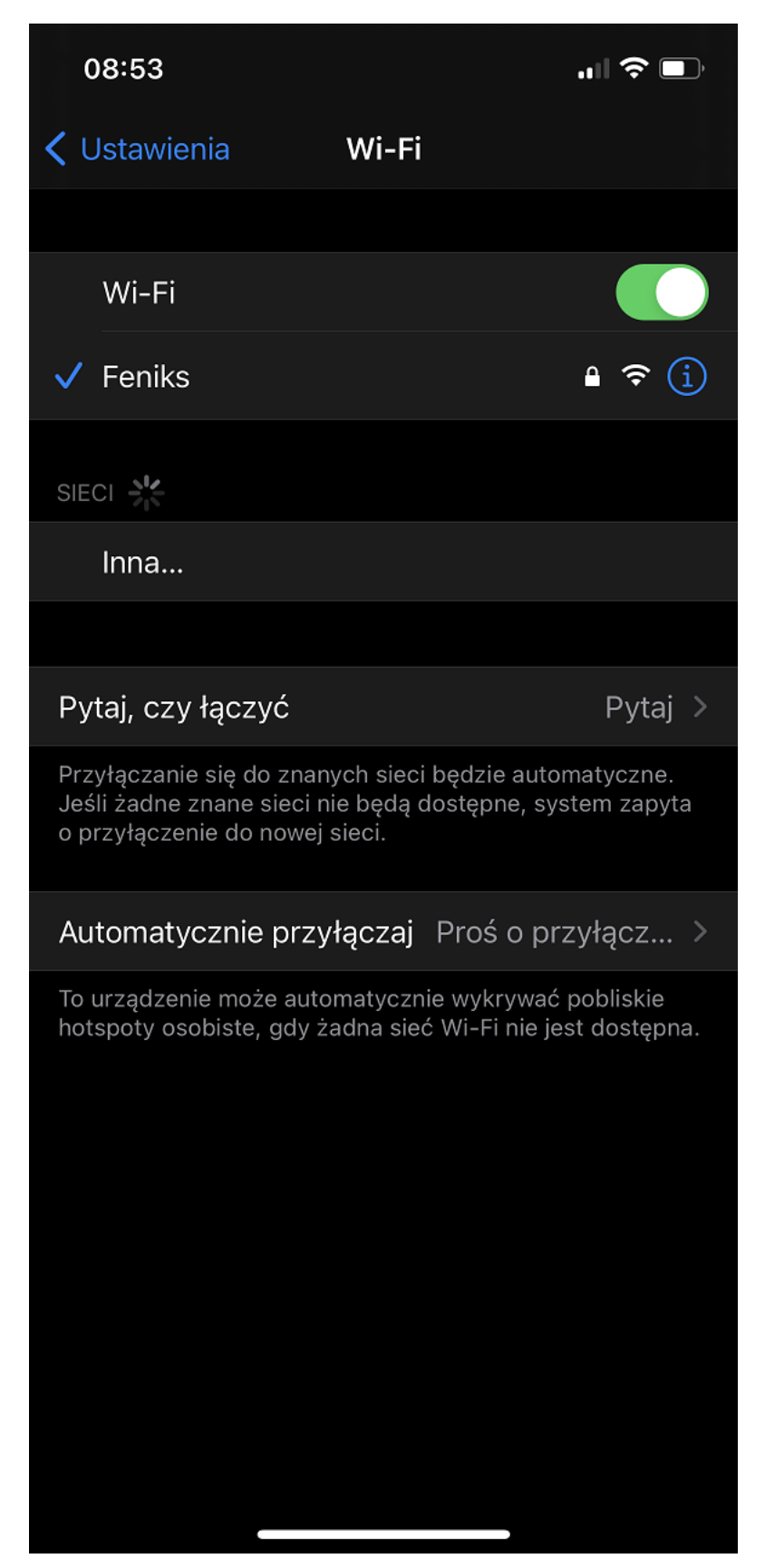